# AEBG

Data Submission Guidelines for Quarter 3, July 1, 2017 – March 31, 2018

• Due April 30, 2018

Funded by the California Department of Education and Chancellor's Office of the California Community Colleges (CCCCO).

#### Due Dates

*Each quarter's data is submitted from July 1 to the end of that quarter*

- April 30 (end of quarter March 31)
	- Third Quarter Data, TOPSpro® Enterprise Due
	- Third Quarter AEBG Data Integrity Report (e-mail, fax, or mail hard copy to CASAS)

### Preparing your TOPSpro (TE) Data

- Each Agency needs to enter every student enrolled in, or received services from, an AEBG-funded program. Each student needs:
	- An Entry Record
	- A Pre-Test (ESL, ABE and ASE)
	- A Post-test (if enough class hours) (ESL, ABE and ASE)
	- An Update Record (if student has left the program or if learning outcomes have been made)
	- Attendance hours

### Entry Record

#### **Students enrolled in one of the 7 AEBG Program Areas**

- **Student Name and Address**
- Demographics
- Labor Force Status
- Børriers to Employment
- Date of Entry into Class and Programs
- Special Programs, if any

#### **Students who received services but did not enroll in a class**

- Student Name and Address
- Demographics
- **D** Labor Force Status
- Barriers to Employment
- Date Services Received
- Services Received (Update Record side)

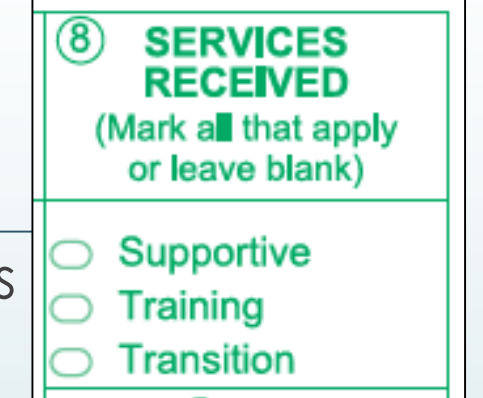

#### Pre- and Post tests

- **Pre and Post-tests are required for all ABE, ASE and ESL** programs.
- Assessments approved by the NRS for AEBG
	- CASAS
	- $\bullet$  Other approved tests can be found on the AEBG website

#### Update Record

- Date of Update (there can be more than one in a year)
- $\blacksquare$  Class ID
- Instructional Program
- Services received (whether enrolled in classes or not)
- **D** Learner Results
- Update Record must be completed if student has left your program.

#### Attendance Hours

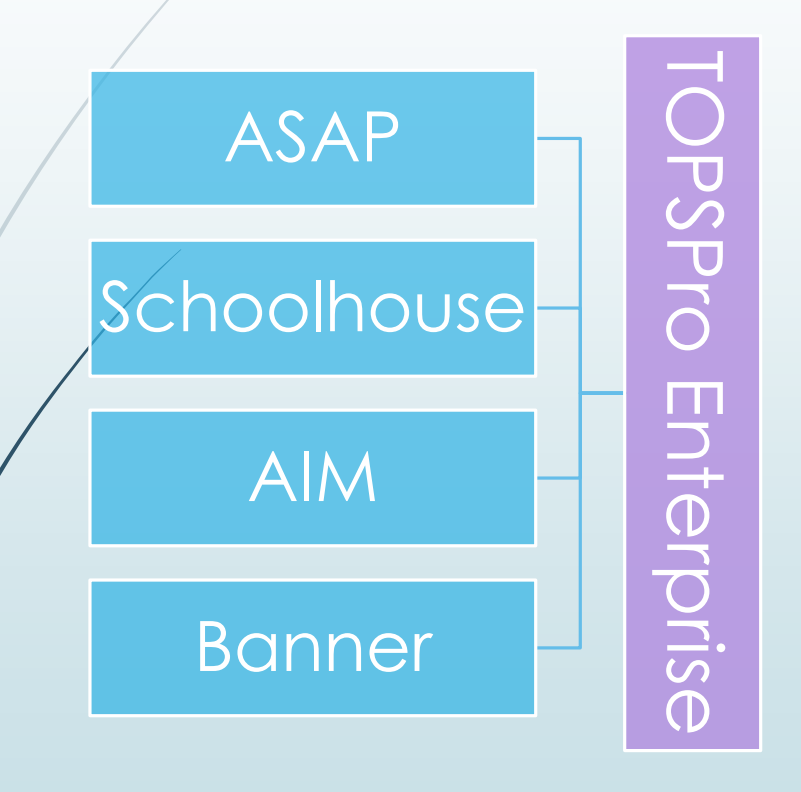

- **Include all attendance hours** from July 1 to the end of the quarter
- $\blacksquare$  If using a 3<sup>rd</sup> party attendance system,
	- export your files from your attendance system as csv files
	- save the files onto your desktop
	- in TE, use the Import Wizard under Tools to move your data.

#### **Improved Literacy Skills – HS Diploma**

#### **Progress towards Diploma (New) –**

- Participants who improved from ASE low to ASE high on the NRSapproved assessment– or, who completed enough high school credits to advance from ASE Low  $(9<sup>th</sup>/10<sup>th</sup>$  grade) to ASE High  $(11<sup>th</sup>/12<sup>th</sup>$  grade) levels.
- Instructional Program = HS Diploma
- Instructional Level = ASE Low or ASE High either through pretest or selfreport (Entry Record field 18)
- If ASE Low learner achieves outcome by marking self-report ASE High, or earn HS diploma
- If ASE High learner achieves outcome by marking earn HS diploma

### Importing Data from a 3rd party system.

- Export files from your data system in a csv. format.
- In TE, go to Tools > Third Party Import Wizard and follow the directions for the "WIOA Import Formats."
- Remember, importing any records can create new records in TOPSpro Enterprise as well as update existing records.

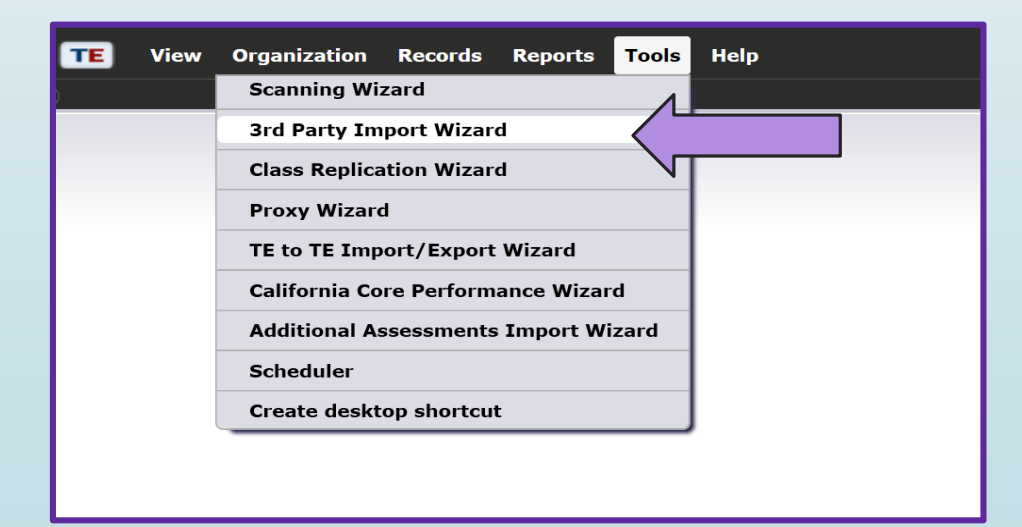

### Not using an attendance system?

#### ■ You can add attendance hours directly into TE

■ Use the "Add Update Record" button

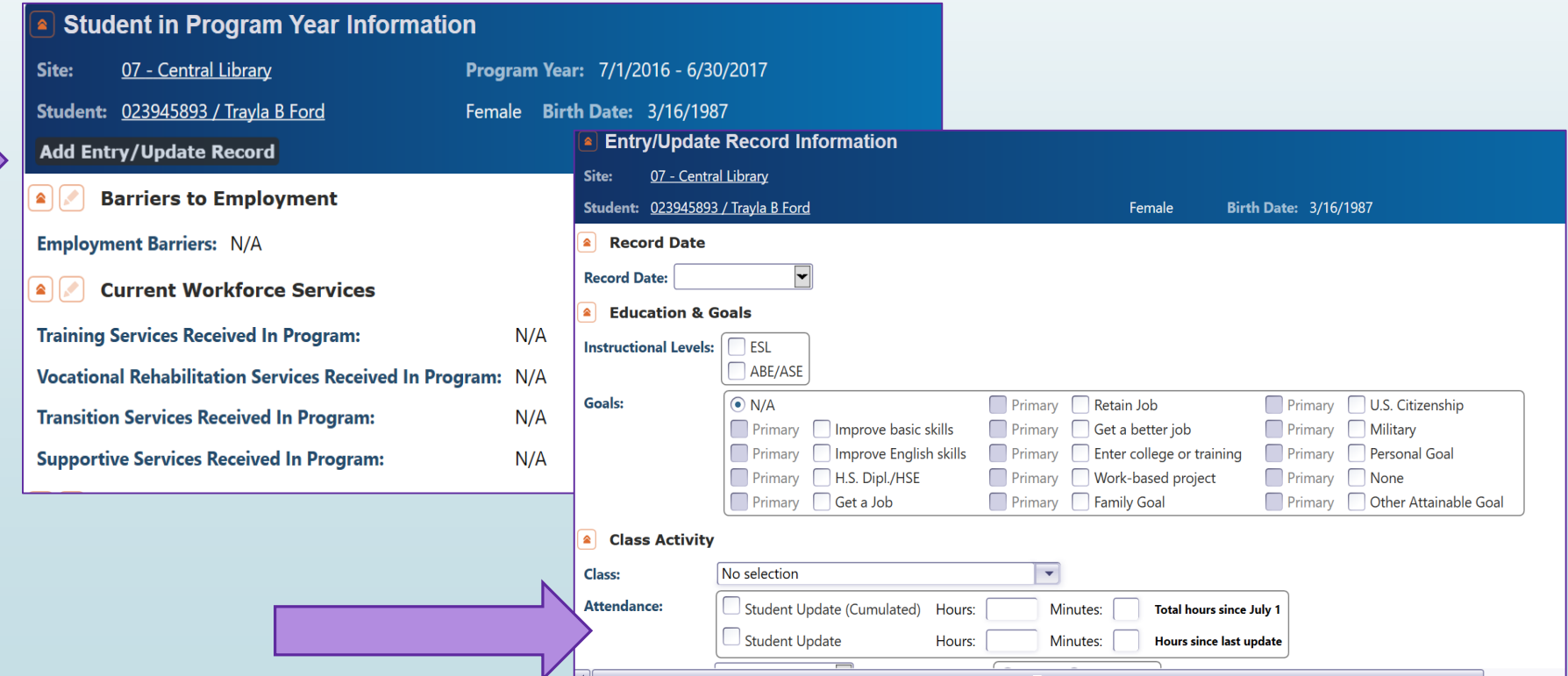

### Or take Daily Attendance in TE

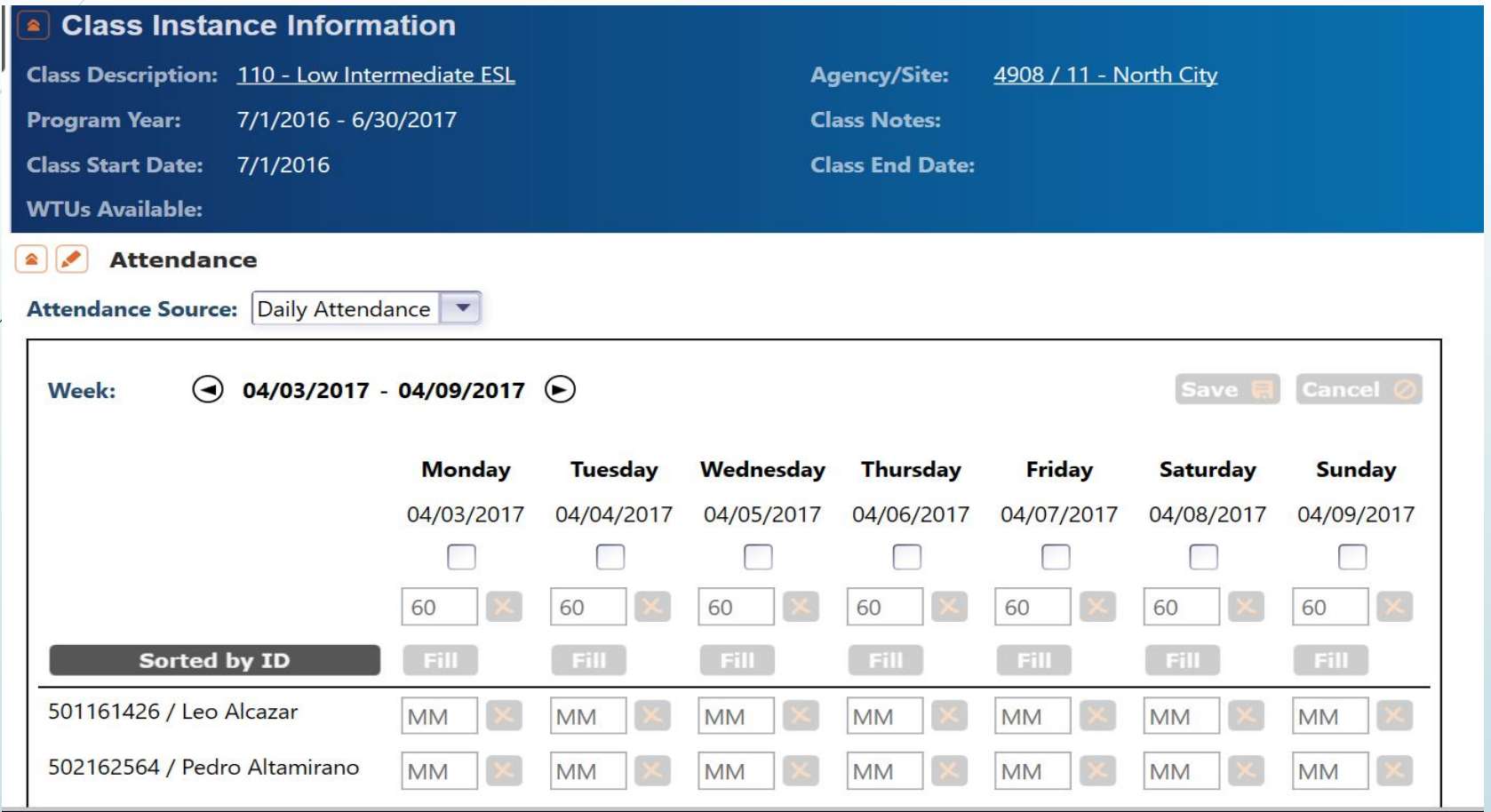

## Checking the Quality & Completeness of your Data

- Run the **Data Integrity Report** (DIR)
	- In TOPSPro Enterprise, go to *Reports > State Reports>* California > AEBG Data *Integrity*

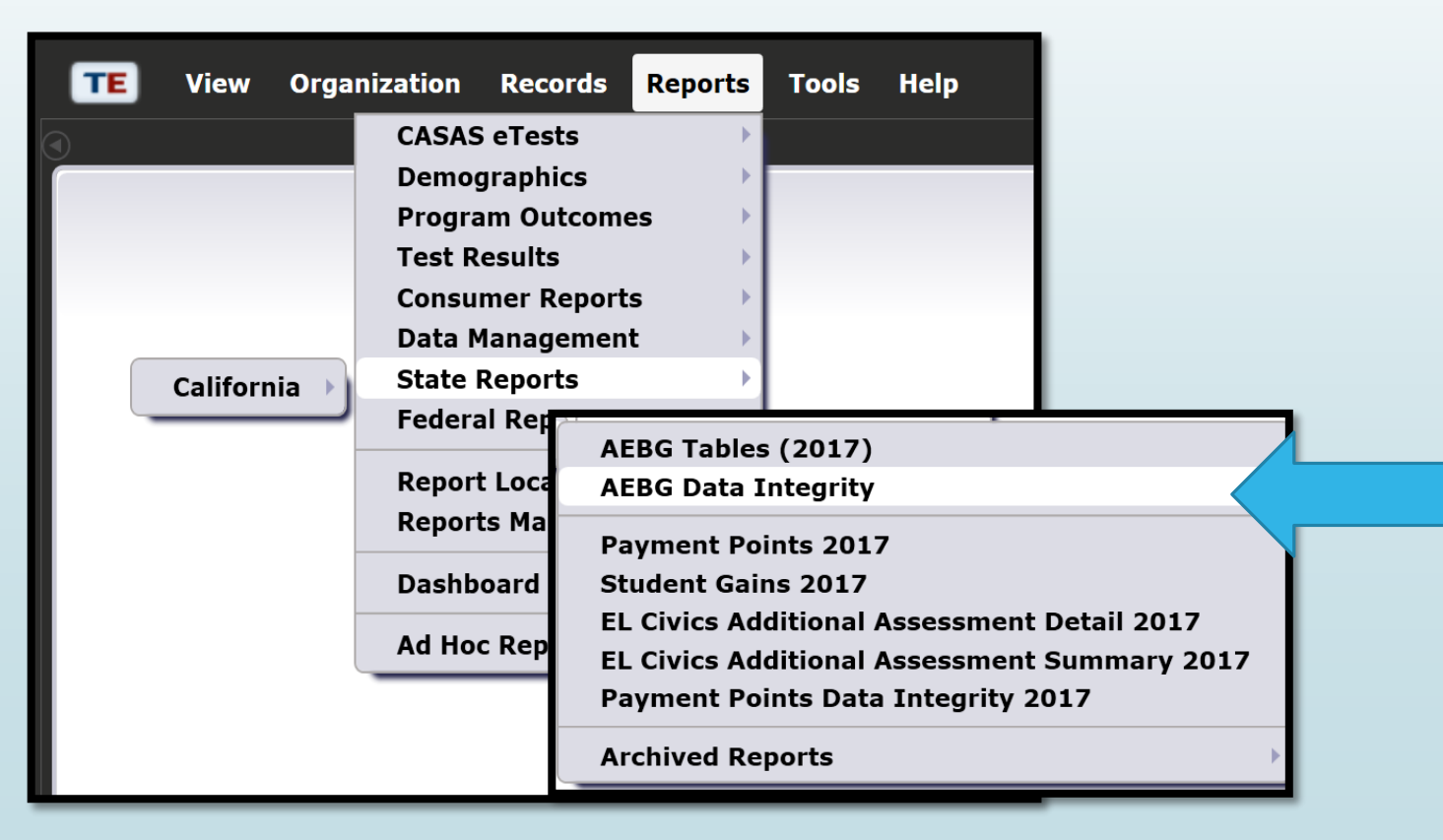

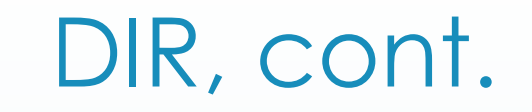

In the report set-up window, make sure your *AEBG programs* are marked and under **"Date Ranges,"** click the drop-down menu and choose *"Fiscal Year to Quarter 3."*

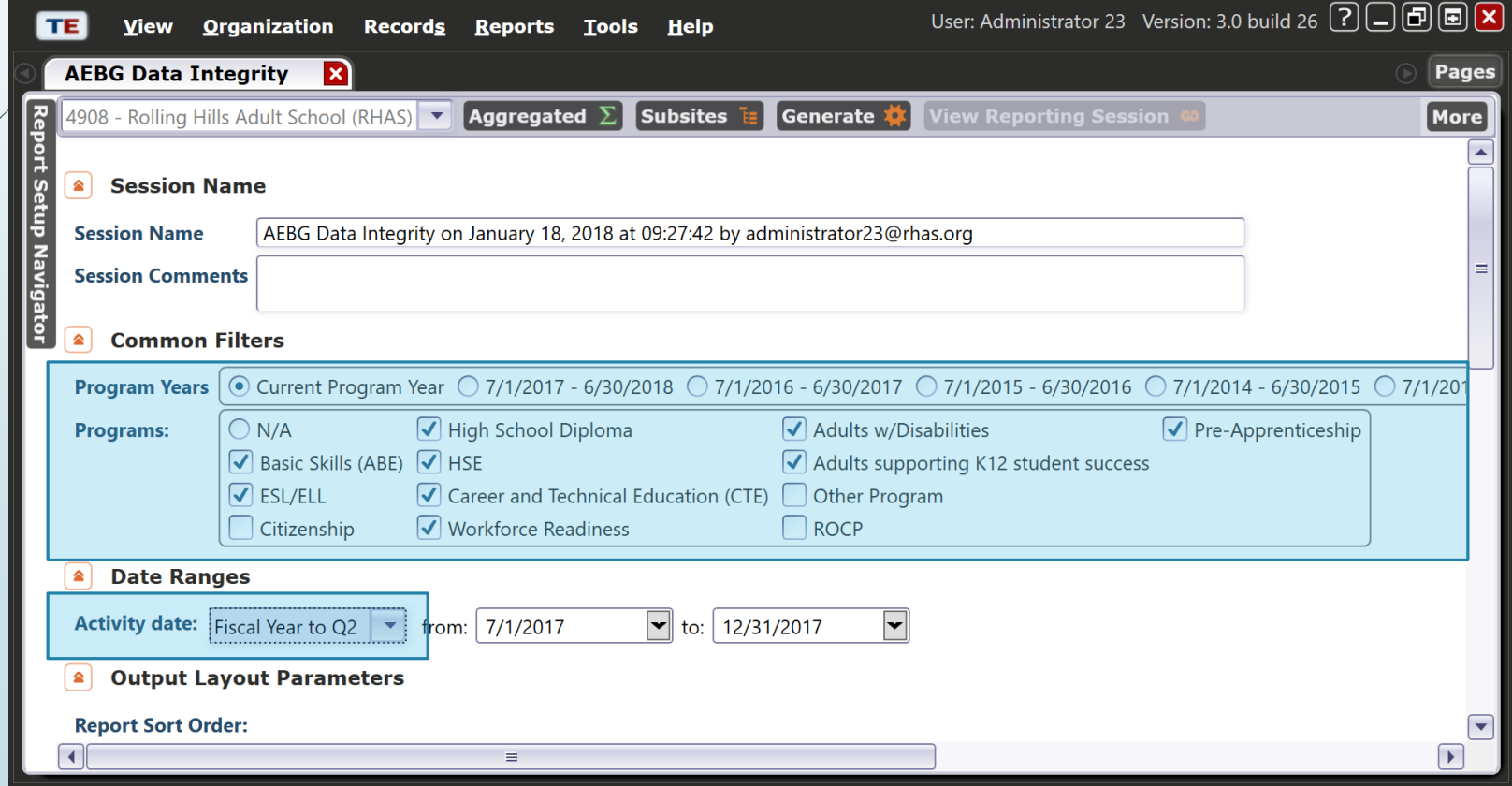

### Summary Information

Students who received services but did not enroll in a class.

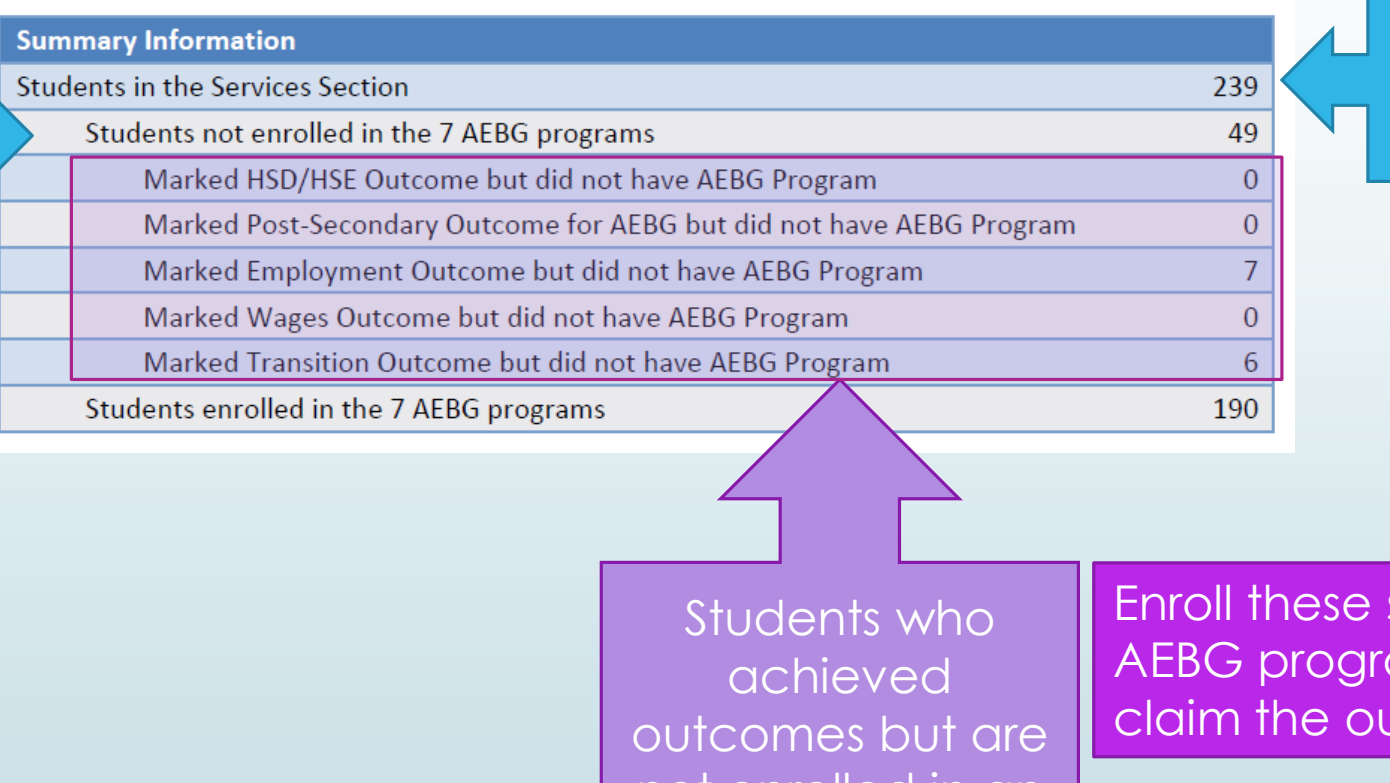

**Total Students** enrolled or have received Services

not enrolled in an AEBG program

students in an am in order to Jtcome!

#### AEBG Data Integrity Report

- Items  $1 9$  are required elements, that if missing, could affect your outcomes.
- Items 10-25b reflect totals in your database, including items that may be/missing key information.
- **Right-click on the item** number to get to the student records to add or edit information.

#### **CASAS AEBG Data Integrity** 04/11/201 Page 1 of 2 08-57-33 AFRON Program Year: 2017-2018 Agency: 4908 - Rolling Hills Adult School (RHAS **Students in the Secures Sections** tudents not enrolled in the 7 AEBG programs Marked Literacy Gains Outcome but did not have AFRG program Marked HSD/HSE Outcome but did not have AEBG Program Marked Post-Secondary Outcome for AFRG but did not have AFRG Program Marked Employment Outcome but did not have AEBG Program Marked Wages Outcome but did not have AEBG Program Marked Transition Outcome but did not have AEBG Program dents enrolled in the 7 AEBG programs students Concurrently Enrolled in High School/K12 **Students eligible for Data Integrity** 227

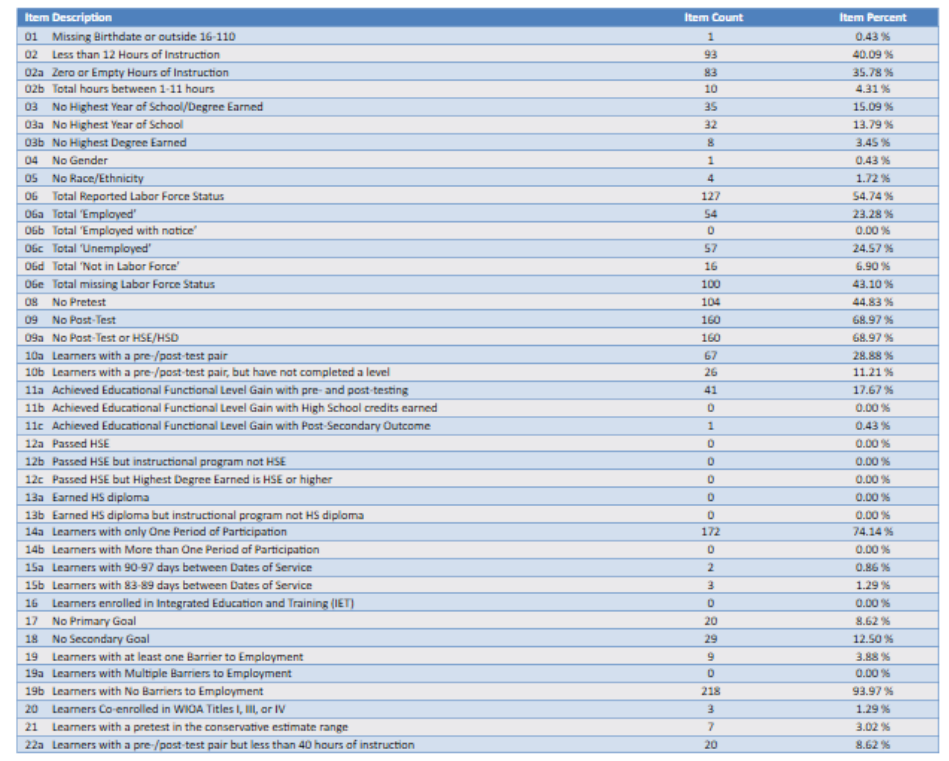

TOPSpro Enterprise 3.0 build 29

@ 2018 by CASAS. All rights reserved

#### What's next?

Your agency's data is in TOPSPro

You've added any missing data or corrected items in your data based on your AEBG DIR report.

Now, generate a new AEBG DIR for dates July 1 through March 31.

Export it as a pdf.

Attach it to an email and send to **[aebg@casas.org](mailto:aebg@casas.org)** and your designated consortium data manager.

#### That's it!

### For more information

For technical assistance:

- call CASAS at 1-800-255-1036, Option 2
- **email at [techsupport@casas.org](mailto:techsupport@casas.org)**

Thank you for attending!